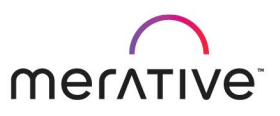

COURS E ABS TRACT

# Merative Cúram Express Rules for Developers (ADE)

9D94G

#### Course Description

This self-paced course provides students with a technical understanding of developing Cúram Express Rules (CER) for Merative Social Program Management (SPM).

The course describes how to develop CER rules using the CER Application Development Environment (ADE) and covers the following topics: the CER editor; defining rule elements; CER development approach; testing and debugging CER rules; Timelines, and advanced CER features.

During the course, students will design and implement a simple end-to-end application using CER features.

Ge n e ra l In form a tion

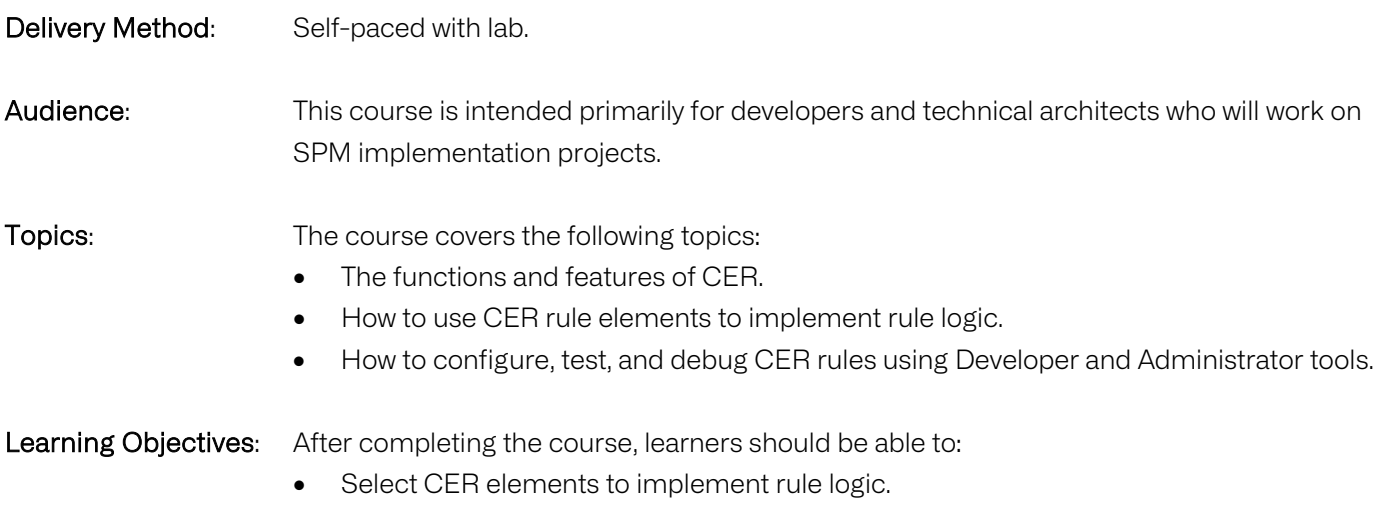

Use Developer and Administrator tools to configure, test, and debug rule sets.

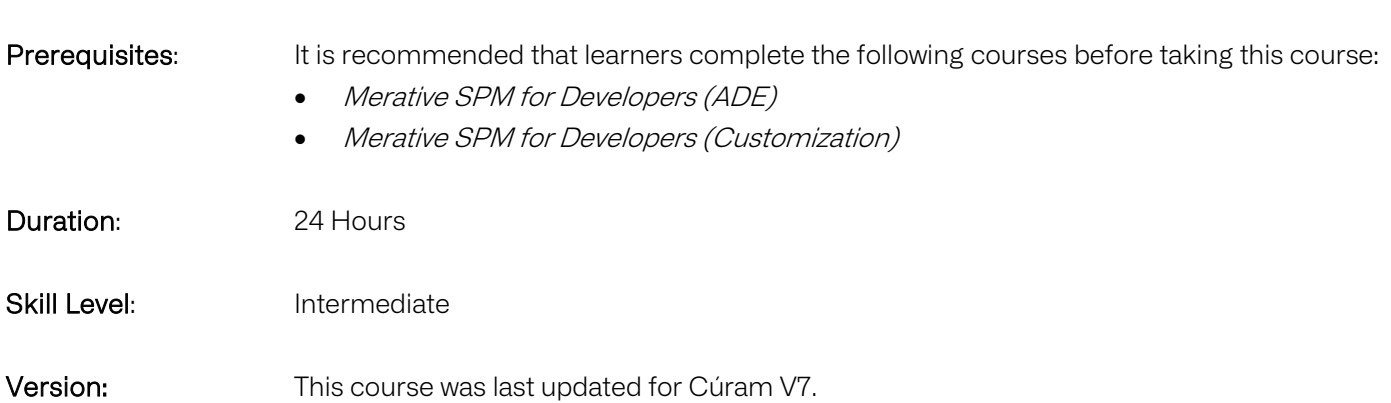

• Access and interpret product guides for implementing CER rules.

#### Notes

The course duration gives learners an estimate of how much time they need to allocate to the course. The course duration does not specify the actual time required to complete the course, which varies by learner. The course agenda shows the schedule for a classroom (ILT) delivery. Learners taking this course in a self-paced environment should allow more time for exercises.

Course Agenda

#### Unit 1 - Function of CER Rules in SPM

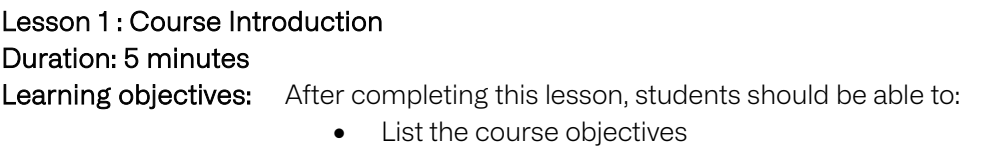

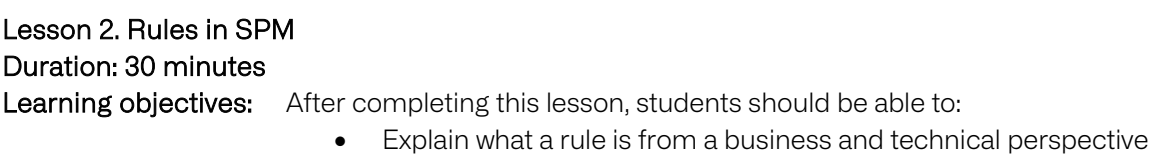

- Outline the use of rules by SPM products and services
- Outline the use of rules by other SPM applications
- List the SPM Modules and Solutions that use rules

Checkpoint Questions Duration: 15 minutes Learning objectives: After completing this exercise, students should be able to: • Recall the key points from the lesson

# Lesson 3. Key Elements of Products Duration: 15 minutes

Learning objectives: After completing this lesson, students should be able to:

• Describe the interrelationship between rules, products, and evidence

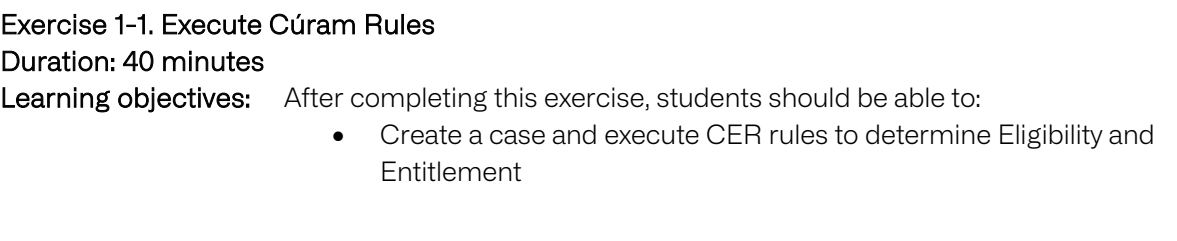

Lesson 4. What is CER? Duration: 25 minutes Learning objectives: After completing this lesson, students should be able to:

- Provide a brief description of CER and the CER environment
- Describe how CER is used to execute rules
- Outline the basic structure of a CER rule set

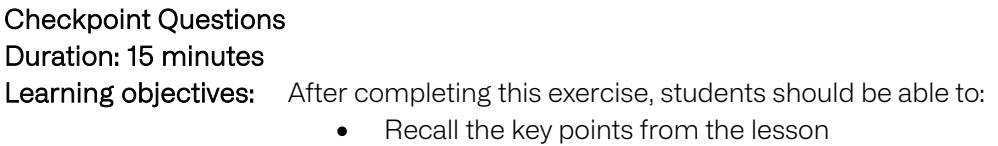

#### Unit 2 - Configuring Rules Using Basic CER Elements

Lesson 1. General Approach for Developing CER Rules Duration: 20 min Learning objectives: After completing this lesson, students should be able to: • Outline the recommended approach for developing CER rules

- Summarize the steps for developing CER rules
- List the development tools for implementing CER rules

## Exercise 1-2. Design a Simple Rule Set Duration: 60 minutes Learning objectives: After completing this exercise, students should be able to:

- - Design rules for a simple piece of legislation

# Lesson 2. The CER Editor Duration: 30 minutes

Learning objectives: After completing this lesson, students should be able to:

- Use the Administration application to maintain rules
- Describe the layout of the CER Editor
- Distinguish between the Business and Technical views of the CER Editor
- Use the main features of the CER Editor

#### Exercise 1-3. Use the CER Editor Duration: 50 minutes

Learning objectives: After completing this exercise, students should be able to:

Use the Administration application and CER Editor to navigate a rule set and use the features of the Editor

#### Lesson 3. Adding a Simple Boolean Rule

#### Duration: 30 minutes

Learning objectives: After completing this lesson, students should be able to:

- Outline the naming conventions for Rule Sets, Rule Classes, and Rule **Attributes**
- Describe how to configure Rule Classes and Attributes
- Explain the purpose of the Reference (Rule) element
- Configure AND, OR, NOT, and Reference elements

#### Exercise 1-4. Create a New Rule Set

Duration: 40 minutes

Learning objectives: After completing this exercise, students should be able to:

- Implement rules for a simple product using AND, OR, NOT, and the Reference (Rule) elements
- Use the Business and Technical views to define and document rules

## Lesson 4. Adding Arithmetic and Selection CER Elements Duration: 30 minutes

Learning objectives: After completing this lesson, students should be able to:

- Use the Compare element
- Use the Arithmetic element
- Use Choose….When…Otherwise elements
- Describe how to define a Decision Table
- Outline the use of the Codetable and Rate data types

## Exercise 1-5. Add Arithmetic and Selection Elements Duration: 70 minutes

Learning objectives: After completing this exercise, students should be able to:

- Use the Arithmetic and Compare elements
- Create a new rule class
- Add a rule that uses the Choose, When, and Otherwise elements

# Lesson 5. Adding List Elements Duration: 30 minutes

## Learning objectives: After completing this lesson, students should be able to:

- Describe the purpose of lists in CER rules
- Describe the logic elements that can be applied to lists
- Explain the purpose of list transformation elements, such as Filter, Sort, and Fixed List

## Exercise 1-6. Use List Elements

#### Duration: 40 minutes

Learning objectives: After completing this exercise, students should be able to:

- Complete the implementation of the rules for the sample product
	- o Create an attribute that is a list of Rule Classes
	- o Use the Repeating Rule element
	- o Use the Size element
	- o Use the Sum element

#### Unit 3 - CER Development Tasks

#### Lesson 1. CER Development Overview

#### Duration: 20 minutes

Learning objectives: After completing this lesson, students should be able to:

- Outline the steps for designing, implementing, and testing a rule set
- Describe the environment and tools for developing rule sets
- Describe the test-driven development approach for implementing rules

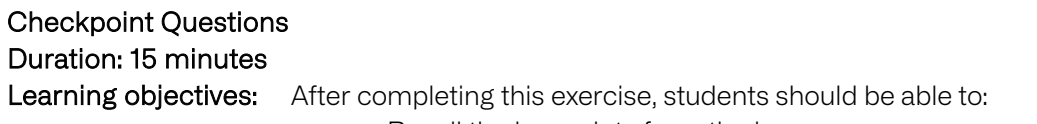

• Recall the key points from the lesson

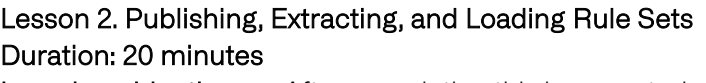

Learning objectives: After completing this lesson, students should be able to:

- State the purpose of publishing a rule set
- Describe how to extract a rule set and associated labels
- Describe how to load a rule set into the database
- Explain the purpose of RuleDoc and how to generate it

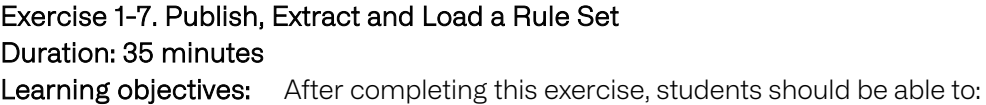

• Publish, extract, and reload a rule set

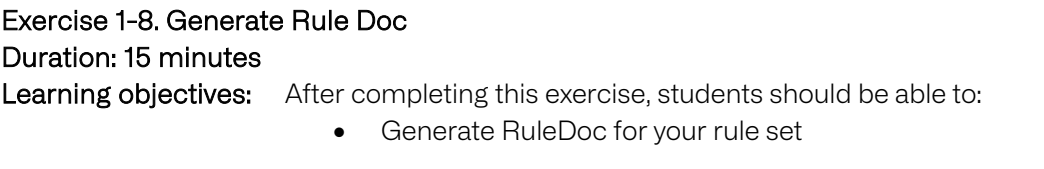

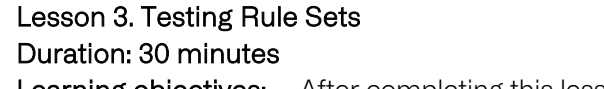

Learning objectives: After completing this lesson, students should be able to:

- List the Java classes created by the code generator from your rule sets
	- Use the API to create sessions and rule objects
	- Describe how to unit test rules at different levels
	- List the types of changes to rule sets that require you to regenerate the Java classes

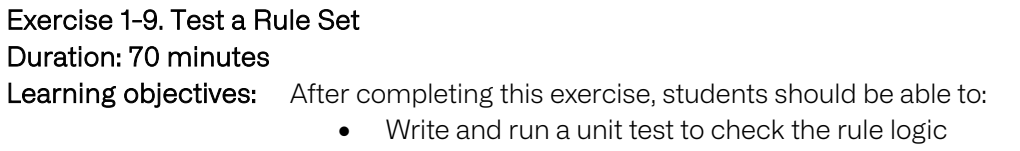

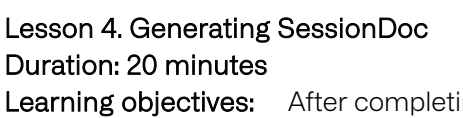

- ing this lesson, students should be able to: • Describe the output from SessionDoc
	- Implement the Description attribute to identify your rule objects
	- Generate SessionDoc from your test class

# Exercise 1-10. Generate Session Doc

## Duration: 15 minutes

Learning objectives: After completing this exercise, students should be able to:

• Generate SessionDoc that includes the Description attribute

## Lesson 5. Code Coverage and Testing Tips Duration: 15 minutes

Learning objectives: After completing this lesson, students should be able to:

- Generate unit-test coverage reports
- Outline useful tips and approaches for testing CER rules
- List the essential CER build targets
- Locate the Javadoc for the CER API

# Exercise 1-11. Generate a Coverage Report Duration: 15 minutes

- Learning objectives: After completing this exercise, students should be able to:
	- Generate a coverage report

#### Unit 4 - Configuring Rules Using Advanced CER Features

Lesson 1. Timelines Duration: 60 minutes

#### Learning objectives: After completing this lesson, students should be able to:

- State the purpose of Timelines in CER rules
- List the CER elements that support Timelines
- Explain typical approaches for combining Timelines

#### Exercise 1-12. Implement a Timeline Duration: 70 minutes Learning objectives: After completing this exercise, students should be able to:

• Implement a timeline that returns the number of items for a specified date

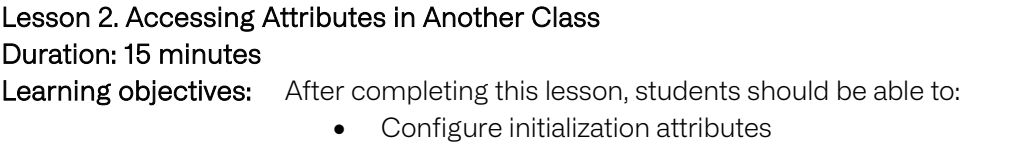

• Describe the use of the Create element

## Exercise 1-13. Access an Attribute Using an Anonymous Class Duration: 30 minutes

Learning objectives: After completing this exercise, students should be able to:

- Add a new class containing initialization attributes and a derived attribute
- Execute the derived attribute from another class using an anonymous class

## Lesson 3. Calling Static Methods Duration: 20 minutes

Learning objectives: After completing this lesson, students should be able to:

- Configure the CallOut element to invoke a static method
- Describe how to pass parameters from your rule to a static method
- List the API for creating Timelines from a static method
- Avoid problems when implementing static methods

# Exercise 1-14. Call a Static Method Duration: 30 minutes

- Learning objectives: After completing this exercise, students should be able to:
	- Call a static class from your rules using the CallOut element

## Lesson 4. Using Inheritance Duration: 15 minutes

Learning objectives: After completing this lesson, students should be able to:

- Describe how inheritance is implemented in CER
- Describe how to specify abstract classes and interfaces

## Exercise 1-15 – Investigate Inheritance in Out-of-the-Box Rules Duration: 20 minutes Learning objectives: After completing this exercise, students should be able to:

• Access infrastructure rule sets used for Eligibility and Entitlement to determine how inheritance is used

#### Lesson 5. Additional CER Elements

Duration: 15 minutes

Learning objectives: After completing this lesson, students should be able to:

- Describe the Frequency Pattern and XML message data types
- Outline the purpose of the Legislation Change, Era, Search, Property, and Period Length and This elements
- Add the Period Length element to determine age from date-of- birth

# Exercise 1-16 – Add the Period Length Element Duration: 30 minutes

- Learning objectives: After completing this exercise, students should be able to:
	- Use the Period Length element to determine age

# Lesson 6. CER References Duration: 10 minutes

Learning objectives: After completing this lesson, students should be able to:

- List the main parts of the CER Reference Manual
- Access the CER Reference Manual to interpret rule samples in XML

#### Exercise 1-17 – Interpret Expressions Using the CER Reference Manual Duration: 30 minutes Learning objectives: After completing this exercise, students should be able to:

• Access the CER Reference Manual to interpret CER expressions and interpret sample rules that are represented in XML format